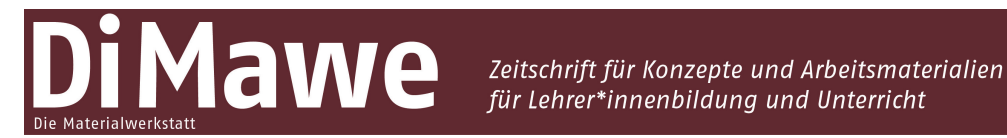

Online-Supplement

# **Ein Video-Portfolio als summative Prüfung am Ende der Lehrpersonenausbildung**

**Mehr als eine Alternative zur Lehrprobe vor Ort**

David Bisang<sup>1,\*</sup>, Kerstin Bäuerlein<sup>1</sup> & Corinne Wyss<sup>1</sup>

## **Online-Supplement 1: Berufspraktische Studien Sek I PH FHNW: Ausführungsbestimmungen**

<sup>1</sup> *Pädagogische Hochschule der Fachhochschule Nordwestschweiz* \* *Kontakt: Pädagogische Hochschule der Fachhochschule Nordwestschweiz, Bahnhofstrasse 6, 5210 Windisch, Schweiz david.bisang@fhnw.ch*

#### **Zitationshinweis:**

Bisang, D., Bäuerlein, K. & Wyss, C. (2022). Ein Video-Portfolio als summative Prüfung am Ende der Lehrpersonenausbildung. Mehr als eine Alternative zur Lehrprobe vor Ort [Online-Supplement 1: Berufspraktische Studien Sek I PH FHNW: Ausführungsbestimmungen]. *DiMawe – Die Materialwerkstatt, 4* (3), 40–48[. https://doi.org/10.11576/dimawe-5470](https://doi.org/10.11576/dimawe-5470)

Online verfügbar: 29.09.2022

**ISSN:** 2629–5598

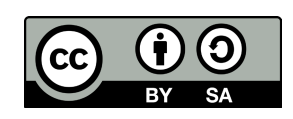

Dieser Artikel ist freigegeben unter der Creative-Commons-Lizenz Namensnennung, Weitergabe unter gleichen Bedingungen, Version 4.0 International (CC BY-SA 4.0).

URL[: https://creativecommons.org/licenses/by-sa/4.0/de/legalcode](https://creativecommons.org/licenses/by-sa/4.0/de/legalcode)

# **Video-Portfolio Sek I**

gültig für reakkreditierte Studiengänge Sek I ab HS 17

**Ausführungsbestimmungen zur individuellen Arbeitsleistung (IAL) Berufspraktische Studien Sek I im Anhang G des 112.3 Studienreglements Sekundarstufe I vom 1. September 2017**<sup>1</sup>

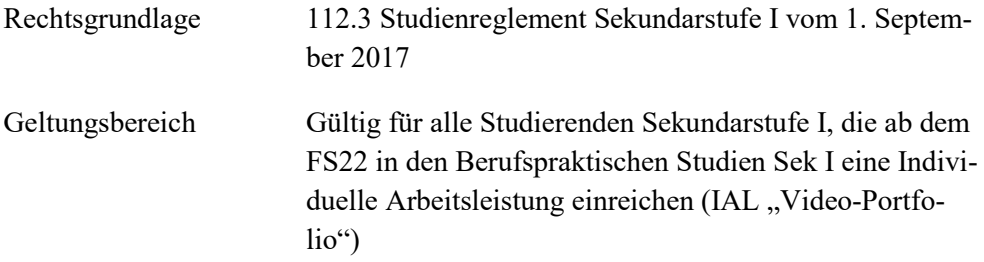

 1 Vgl. [https://www.fhnw.ch/de/die-fhnw/hochschulen/ph/rechtliche-dokumente-und-rechtserlasse/rechtser](https://www.fhnw.ch/de/die-fhnw/hochschulen/ph/rechtliche-dokumente-und-rechtserlasse/rechtserlasse-ausbildung)  [lasse-ausbildung](https://www.fhnw.ch/de/die-fhnw/hochschulen/ph/rechtliche-dokumente-und-rechtserlasse/rechtserlasse-ausbildung)  $\rightarrow$  112.3B

# **Allgemeine Regelungen**

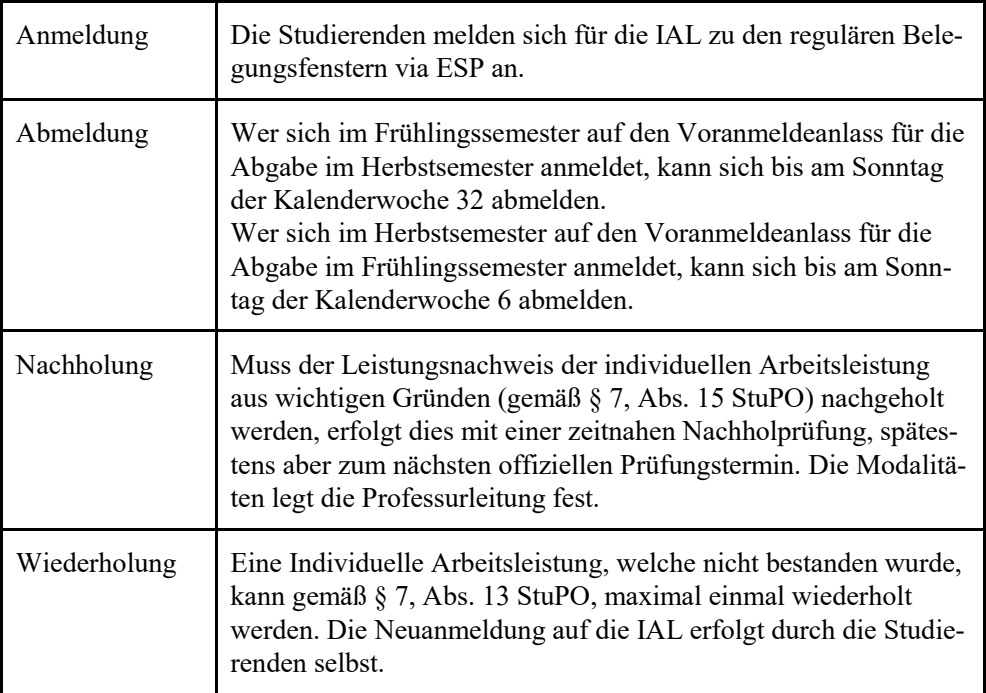

### **Inhaltsverzeichnis**

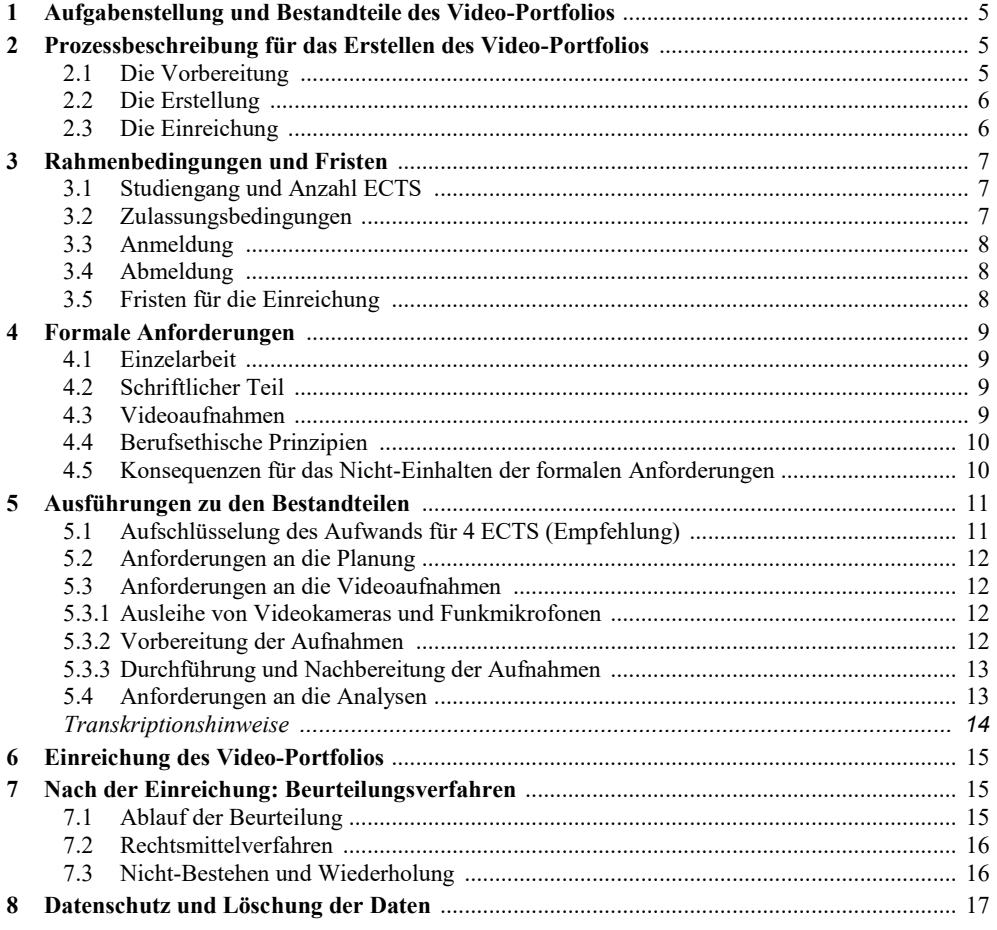

# <span id="page-4-0"></span>1 Aufgabenstellung und Bestandteile des Video-Portfolios

In der IAL Video-Portfolio der Berufspraktischen Studien Sek I werden in einem Studienfach die folgenden drei Kompetenzbereiche überprüft: Unterrichtsplanungskompetenz, Unterrichtskompetenz und Analysekompetenz.

Die Studierenden sollen mit der IAL Video-Portfolio zeigen, …

- dass sie eine Lektion fachwissenschaftlich, fachdidaktisch und erziehungswissenschaftlich kompetent planen können,
- dass sie diese Lektion entlang der drei Unterrichtsqualitätsdimensionen "kognitive Aktivierung", "Klassenführung" und "konstruktive Unterstützung" durchführen können
- und dass sie aus dem durchgeführten Unterricht Schlüsselsequenzen auswählen und analysieren können, um aus den Erkenntnissen begründete Handlungsalternativen abzuleiten. Für die Analysen ist theoretische und empirische Literatur aus den Fachdidaktiken, den Erziehungswissenschaften und/oder den Fachwissenschaften einzubeziehen.

<span id="page-4-1"></span>Im nächsten Kapitel ist der Prozess für das Erstellen des Video-Portfolios beschrieben.

# 2 Prozessbeschreibung für das Erstellen des Video-Portfolios

### <span id="page-4-2"></span>2.1 Die Vorbereitung

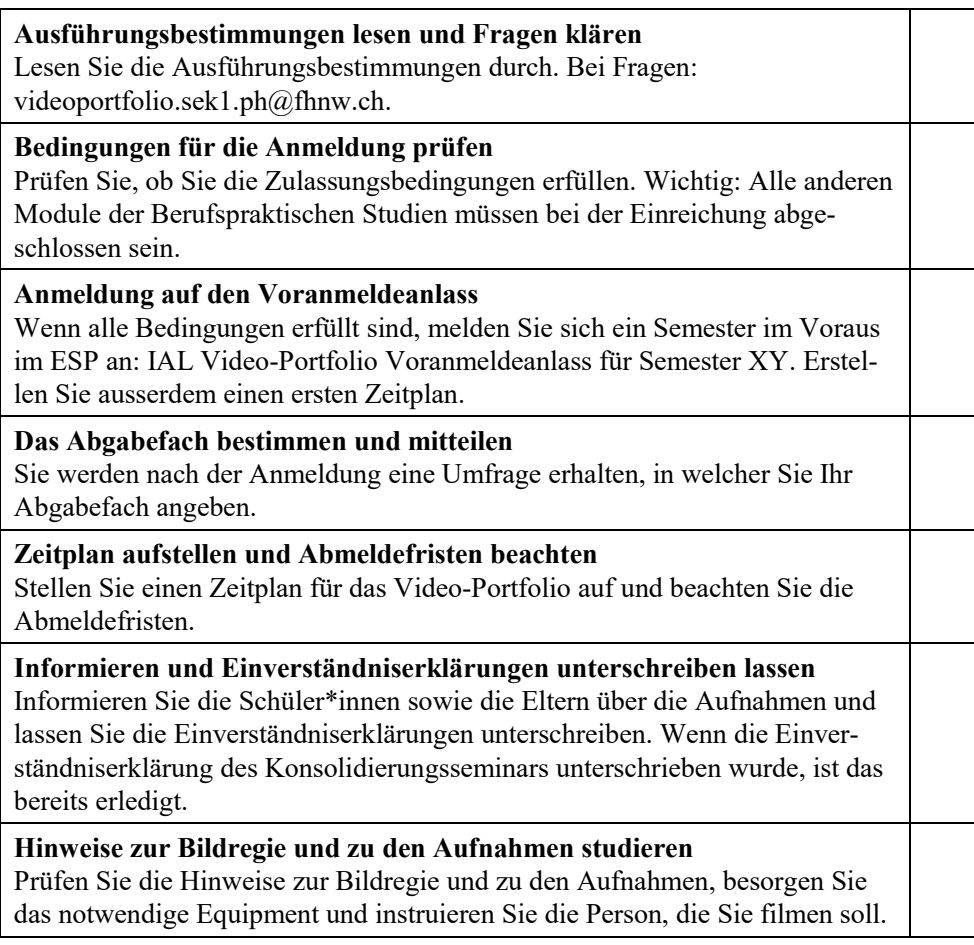

 $\checkmark$ 

# <span id="page-5-0"></span>2.2 Die Erstellung

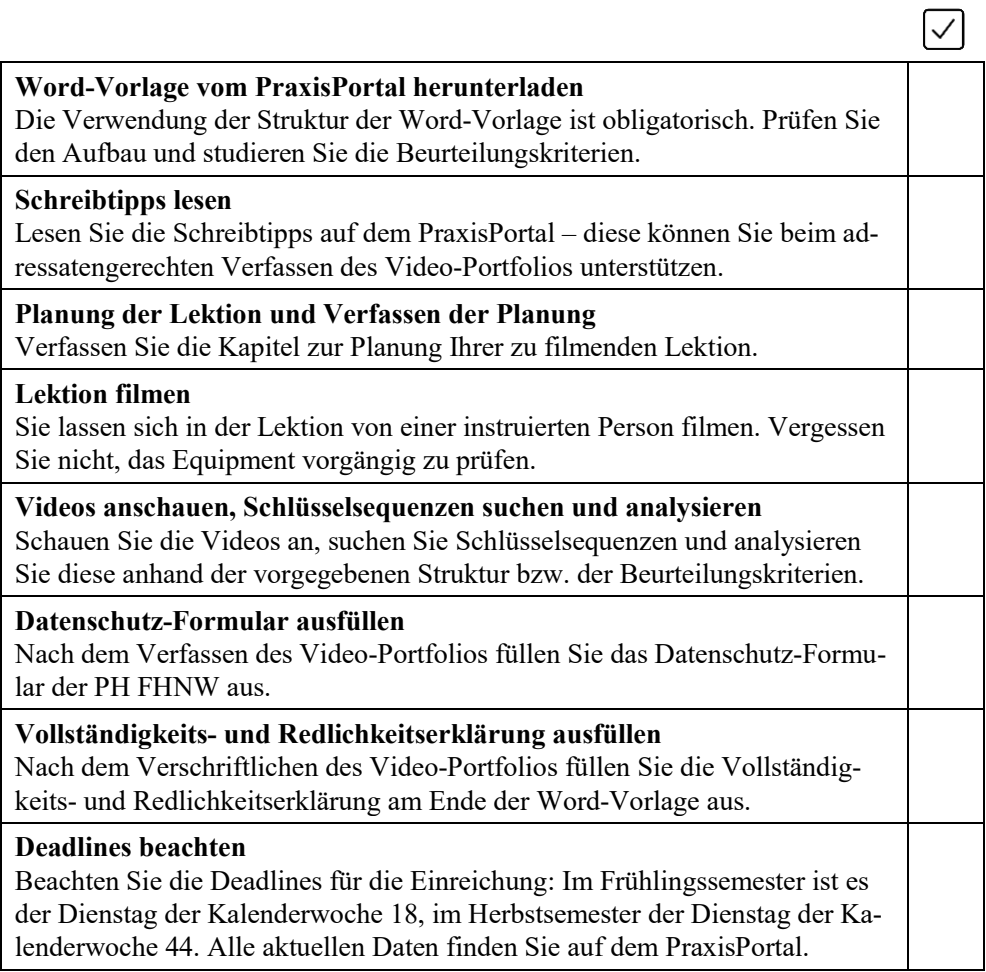

# <span id="page-5-1"></span>2.3 Die Einreichung

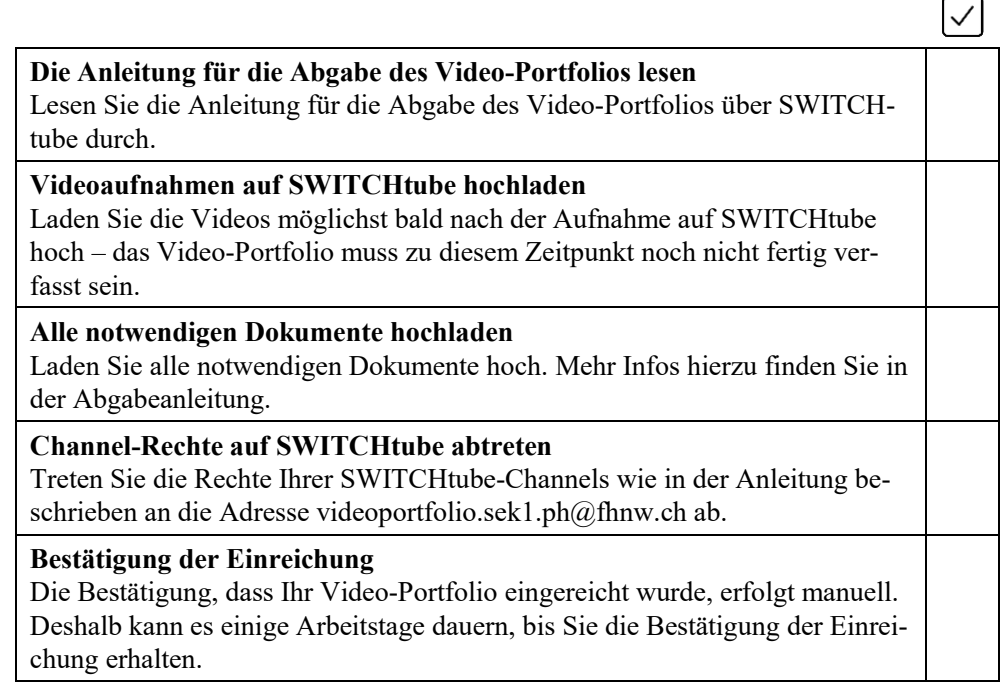

## <span id="page-6-0"></span>3 Rahmenbedingungen und Fristen

### <span id="page-6-1"></span>3.1 Studiengang und Anzahl ECTS

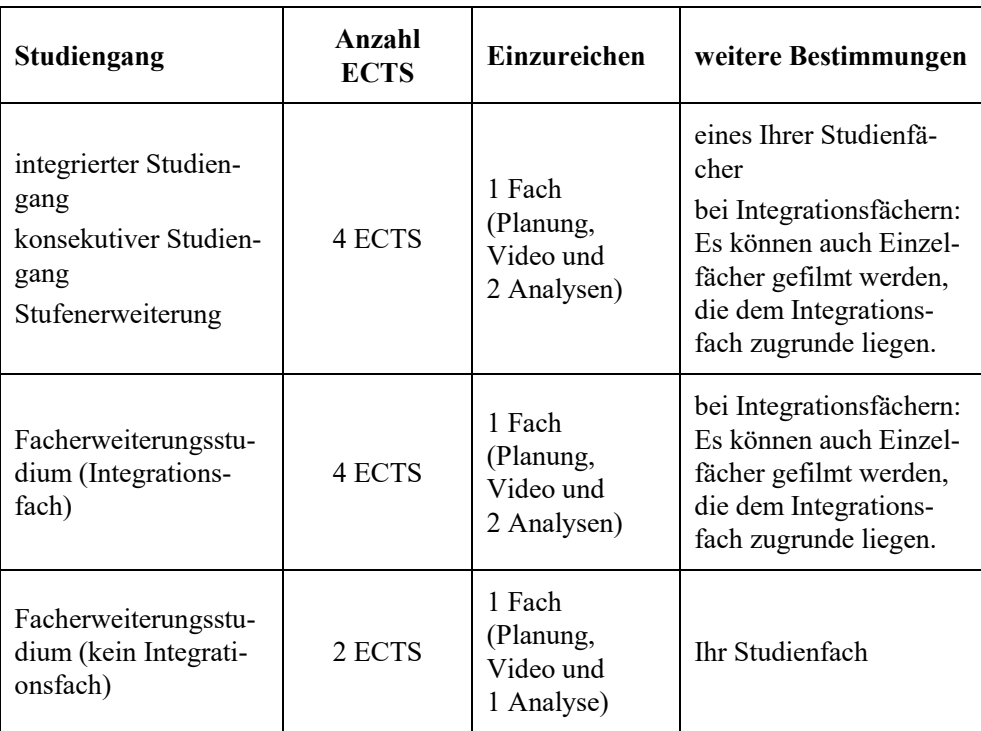

### <span id="page-6-2"></span>3.2 Zulassungsbedingungen

In dem Semester, in welchem Sie sich für das Video-Portfolio anmelden, müssen alle Lehrveranstaltungen der Berufspraktischen Studien belegt sein. Beispiel: Wenn Sie sich im Einschreibefenster vom Herbstsemester auf den Voranmeldeanlass für die Abgabe im Frühlingssemester anmelden, müssen Sie spätestens im Herbstsemester das Konsolidierungspraktikum und -seminar besuchen.

Zum Zeitpunkt der Einreichung des Video-Portfolios müssen Sie alle Lehrveranstaltungen der Berufspraktischen Studien bestanden haben. Das bedeutet: **Eine Einreichung des Video-Portfolios ist erst im Semester nach der Konsolidierungsphase möglich.** 

<span id="page-6-3"></span>Konsekutiv Studierende, die die Mindeststudiendauer einhalten wollen, können ein Gesuch stellen, um sich in demselben Semester für das Video-Portfolio anzumelden, in welchem sie die Konsolidierungsphase besuchen.<sup>2</sup> Die Einreichung des Video-Portfolios wird in diesen Fällen individuell festgelegt. Die Bewertung des Video-Portfolios wird dann so terminiert, dass die Studierenden fristgerecht diplomiert werden können, sofern alle weiteren erforderlichen Module abgeschlossen sind. Das Gesuch wird an die folgende Adresse gestellt: [videoportfolio.sek1.ph@fhnw.ch.](mailto:videoportfolio.sek1.ph@fhnw.ch)

 $\frac{1}{2}$  Eine Abgabe des Video-Portfolios im Herbstsemester bei gleichzeitigem Besuch des Konsolidierungsseminars ist nur möglich, wenn die Mindeststudiendauer gewährleistet werden muss und die Studierenden im entsprechenden Semester diplomiert werden wollen.

### 3.3 Anmeldung

Sie melden sich während der regulären Belegungsfenster über das [ESPortal](https://esp.ph.fhnw.ch/) (Einschreibeportal ESP der FHNW) auf den **Voranmeldeanlass** für das Video-Portfolio an. Das bedeutet, dass Sie sich ein Semester vor der Abgabe anmelden müssen. Konkret bedeutet das:

- Einreichung im Frühlingssemester: Sie melden sich auf den Voranmeldeanlass im Herbstsemester an.
- Einreichung im Herbstsemester: Sie melden sich auf den Voranmeldeanlass im Frühlingssemester an.

Sie melden sich üblicherweise in dem Semester auf den Voranmeldeanlass an, in dem Sie die Konsolidierungsphase besuchen (vgl[. Zulassung zum Video-Portfolio\)](#page-6-2).

Verbindliche Informationen zum Video-Portfolio befinden sich im elektronischen Vorlesungsverzeichnis [eVV.](https://evv.webapps.fhnw.ch/ph)

**Wichtig:** Wenn Sie sich auf den Voranmeldeanlass angemeldet haben, werden Sie von den Berufspraktischen Studien Sek I auf den kreditierten Video-Portfolio-Anlass im Folgesemester angemeldet.

#### <span id="page-7-0"></span>3.4 Abmeldung

- Wenn Sie sich im Frühlingssemester auf den Voranmeldeanlass für die Abgabe im Herbstsemester anmelden, können Sie sich bis zum Sonntag der Kalenderwoche 32 abmelden.
- Wenn Sie sich im Herbstsemester auf den Voranmeldeanlass für die Abgabe im Frühlingssemester anmelden, können Sie sich bis zum Sonntag der Kalenderwoche 6 abmelden.

Weitere Bestimmungen zur Abmeldung: "Richtlinien Veranstaltungsbelegung und -abmeldung".<sup>3</sup>

#### <span id="page-7-1"></span>3.5 Fristen für die Einreichung

Für die Einreichung über [SWITCHtube](https://tube.switch.ch/) gelten folgende Fristen:

- Letztmöglicher Einreichtermin im Frühlingssemester: Dienstag der Kalenderwoche 18.
	- Die Diplomierung kann frühestens Ende des entsprechenden Frühlingssemesters erfolgen.
- Letztmöglicher Einreichtermin im Herbstsemester: Dienstag der Kalenderwoche 44.
	- Die Diplomierung kann frühestens Ende des entsprechenden Herbstsemesters erfolgen.

 $\overline{a}$ <sup>3</sup> Vgl. [https://www.fhnw.ch/de/die-fhnw/hochschulen/ph/rechtliche-dokumente-und-rechtserlasse/rechtser](https://www.fhnw.ch/de/die-fhnw/hochschulen/ph/rechtliche-dokumente-und-rechtserlasse/rechtserlasse-ausbildung)  [lasse-ausbildung](https://www.fhnw.ch/de/die-fhnw/hochschulen/ph/rechtliche-dokumente-und-rechtserlasse/rechtserlasse-ausbildung)  $\rightarrow$  111.1.09.

### <span id="page-8-0"></span>4 Formale Anforderungen

#### <span id="page-8-1"></span>4.1 Einzelarbeit

Das Verfassen des Video-Portfolios ist als Einzelarbeit konzipiert und wird entsprechend selbstständig verfasst.

#### <span id="page-8-2"></span>4.2 Schriftlicher Teil

**Word-Vorlage:** Die Verwendung der Struktur der [Word-Dokumentvorlage](https://www.fhnw.ch/plattformen/praxisportal-sek1/videoportfolio/) ist obligatorisch. Andere Programme wie LaTeX können verwendet werden – die vorgegebene Struktur muss jedoch erhalten bleiben.

#### **Zeichenzahl (beachten Sie die Unterscheidung je nach ECTS-Variante):**

- 4 ECTS: maximal 75 000 Zeichen inklusive Leerzeichen
- 2 ECTS: maximal 50 000 Zeichen inklusive Leerzeichen

Die Titel, das Planungsraster und allfällige Fussnoten zählen zu den Zeichen. Nicht zu den Zeichen zählen:

- das Inhaltsverzeichnis,
- das Literaturverzeichnis,
- der Anhang,
- die Vollständigkeits- und Redlichkeitserklärung.

**Sprache:** Verfassen Sie das Video-Portfolio auf Deutsch. Verfassen Sie den schriftlichen Teil als Fliesstext und gestalten Sie ihn lesefreundlich (vgl. [Schreibtipps\)](https://www.fhnw.ch/plattformen/praxisportal-sek1/videoportfolio/). Ausgenommen davon ist die Planungstabelle für den Fremdsprachenunterricht. Diese Tabelle kann in der entsprechenden Fremdsprache verfasst werden. Den restlichen Teil der Planung verfassen Sie ebenfalls auf Deutsch.

Überprüfen Sie die Korrektheit der Sprache vor dem Einreichen des Video-Portfolios.

**Wissenschaftliches Arbeiten und korrektes Zitieren:** Halten Sie sich an die *Regeln wissenschaftlichen Arbeitens* und zitieren Sie korrekt und vollständig. Weitere Informationen: [Schreibberatung der PH FHNW.](https://www.schreiben.zentrumlesen.ch/stud_zitieren.cfm)

**Kooperativ verfasste Teile:** Falls Sie Teile der Planung in Kooperation mit anderen Studierenden verfasst haben, müssen Sie das ausweisen und im schriftlichen Teil deutlich beschreiben, was Ihre Eigenleistung ist.

**Frühere eigene Arbeiten zitieren:** Wenn Sie Teile eines bereits eingereichten Leistungsnachweises (z.B. in den Fachdidaktiken) für die Planung verwenden, müssen Sie einen entsprechenden Literaturverweis machen. So verhindern Sie ein sogenanntes Eigenplagiat. Weiter muss deutlich werden, inwieweit die Inhalte angepasst und weiterentwickelt wurden.

#### <span id="page-8-3"></span>4.3 Videoaufnahmen

**Klasse:** Die zu filmende Unterrichtsstunde kann im zweiten Teil des Konsolidierungspraktikums, in einer eigenen Klasse oder in einer frei wählbaren Gastklasse, erteilt werden. Die Bedingung für das Filmen an einer Klasse ist, dass es sich um regulären und lehrplanbasierten Unterricht in einem Studienfach auf der Sekundarstufe I handelt.

An Lehrpersonen, die ihre Klassen ausserhalb des Konsolidierungspraktikums zur Verfügung stellen, werden keine Honorare entrichtet. Bei Aufnahmen in einer Gastklasse wird empfohlen, diese vorgängig zu besuchen und sich mit den Gegebenheiten und Lernvoraussetzungen der Klasse vertraut zu machen.

**Klassengrösse:** Mindestens die Hälfte der Schüler\*innen der Klasse muss anwesend sein und ihr Einverständnis zur Videoaufnahme und der Datenverarbeitung gegeben haben.

**Kein Besprechen der Aufnahmen:** Die Videoaufnahmen des Video-Portfolios sowie einzelne Sequenzen derselben dürfen Sie nicht im Konsolidierungsseminar zeigen und/ oder mit einer Praxislehrperson oder einem Praxiscoach diskutieren.

**Länge der Aufnahmen und Doppellektionen:** Sie müssen die ganze Lektion filmen und einreichen (insgesamt 40–50 Minuten).

Bei Fächern, in denen systematisch in Blöcken von zwei oder mehr Lektionen unterrichtet wird, ist es möglich, gefilmte Doppellektionen einzureichen. Wichtig: Aus der Doppellektion können Sie maximal 3 Teilsequenzen auswählen, die insgesamt 40–50 Minuten dauern. Laden Sie die ganze Doppellektion hoch und teilen Sie in der Beschreibung auf SWITCHtube mit, welche Teilsequenzen beurteilt werden sollen. Beurteilt werden lediglich die ausgewählten 40–50 Minuten – es wird keine Doppellektion beurteilt.

**Videoqualität:** Wenn aufgrund ungenügender Qualität der Aufnahmen gewisse Kompetenzen nicht sicht- oder hörbar sind, können die entsprechenden Beurteilungskriterien mit der niedrigsten Bewertung beurteilt werden. Für weitere Informationen: [Vorberei](#page-11-3)[tung der Aufnahmen u](#page-11-3)nd [Durchführung der Aufnahmen.](#page-12-0)

**Anwesenheit anderer Personen:** Unterlassen Sie – sofern möglich – Co-Teaching-Situationen in der gefilmten Lektion. Sollte das nicht möglich sein, gilt der Grundsatz: Die Beurteilung bezieht sich einzig auf Ihr Handeln, auch wenn andere Lehrpersonen sichtbar sind. Achten Sie deshalb darauf, dass die Kamera stets nahe bei Ihnen ist.

#### <span id="page-9-0"></span>4.4 Berufsethische Prinzipien

Die berufsethischen Prinzipien sind unbedingt einzuhalten.<sup>4</sup> Diskriminierende Äusserungen oder Bewertungen aufgrund von Fähigkeiten, Nationalität, Kultur, sozialem oder biologischem Geschlecht, sozioökonomischem Status, politischer Meinung, körperlichen Merkmalen, sexueller Orientierung oder Religion werden nicht geduldet (vgl. Standesregeln des Dachverbands Schweizer Lehrerinnen und Lehrer LCH).<sup>5</sup>

#### <span id="page-9-1"></span>4.5 Konsequenzen für das Nicht-Einhalten der formalen Anforderungen<sup>6</sup>

Wenn die formalen Vorgaben nicht eingehalten werden, kann das Video-Portfolio mit der Note 1 bewertet werden. Wenn Teile eines Video-Portfolios fehlen, können die betroffenen Teile mit der niedrigsten Bewertung versehen werden.

 $\overline{a}$ 4 Vgl. dazu Studien- und Prüfungsordnung PH FHNW, § 10 "Pflichten der Studierenden".

<sup>5</sup> Vgl. [https://www.lch.ch/publikationen/berufsgrundlagen-lch/.](https://www.lch.ch/publikationen/berufsgrundlagen-lch/)

Vgl. dazu Studien- und Prüfungsordnung PH FHNW, § 11 "Massnahmen bei Pflichtverletzungen" vom 1. Februar 2018 und die Richtlinien der PH FHNW zum Umgang mit Plagiaten vom 1. September 2017.

## <span id="page-10-0"></span>5 Ausführungen zu den Bestandteilen

Im Folgenden werden die Bestandteile des Video-Portfolios erläutert (vgl[. Abb. 1\)](#page-10-2).

**Teil 1 – die Planung:** Verschriftlichen Sie die Analyse des Lerngegenstands, die didaktische Aufarbeitung und die Planungsentscheide vor dem Filmen der Lektion.

**Teil 2 – die Videoaufnahmen:** Filmen Sie die Lektion in ihrer ganzen Länge (40–50 Minuten).

**Teil 3 – die Analyse:** Verschriftlichen Sie anschliessend die Analysen von zwei Schlüsselsequenzen (4 ECTS) oder die Analyse einer Schlüsselsequenz (2 ECTS).

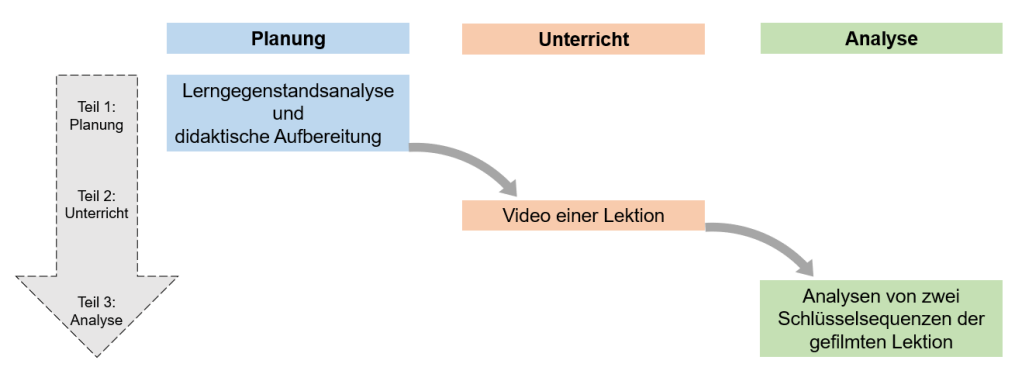

<span id="page-10-2"></span>*Abbildung 1:* Übersicht über den Aufbau des Video-Portfolios (4 ECTS)

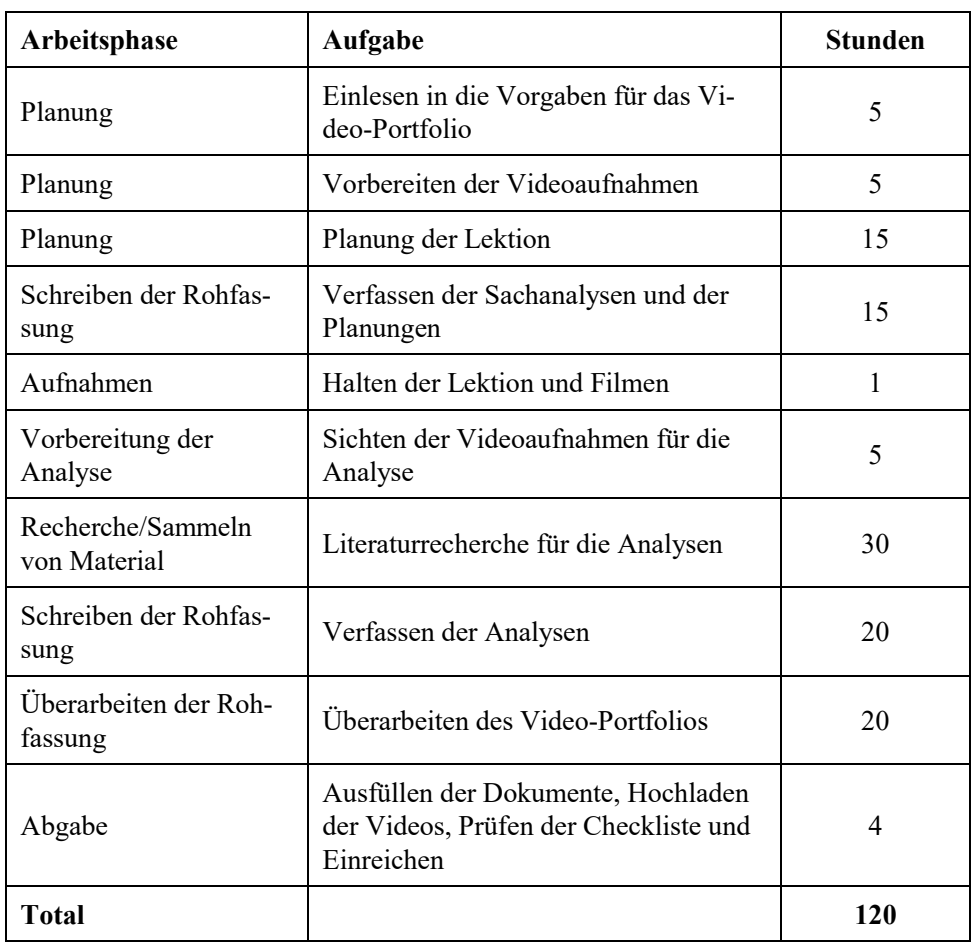

<span id="page-10-1"></span>5.1 Aufschlüsselung des Aufwands für 4 ECTS (Empfehlung)

#### <span id="page-11-0"></span>5.2 Anforderungen an die Planung

**Beurteilungskriterien:** Die Beurteilungskriterien zur Beurteilung der Planung finden Sie im Beurteilungsraster auf de[m PraxisPortal.](https://www.fhnw.ch/plattformen/praxisportal-sek1/videoportfolio/)

**Inhaltliche Grundlage:** In den Berufspraktischen Studien Sek I ist das Dokument "Unterrichtsplanung als Plan" für die Struktur der Planung massgebend.<sup>7</sup> Die Planungstools und das Planungswissen der Fachdidaktiken sollen in die Planung einbezogen werden.

**Reale Bedingungen:** Die Planungen müssen von den realen Bedingungen der jeweiligen Klassen und Schüler\*innen ausgehen (fachliche, personale, soziale und strukturelle Bedingungen vor Ort – auch dann, wenn die Studierenden die Klassen wenig kennen). Gute Kenntnisse der Bedingungen und Voraussetzungen sind die Grundlage der Planung und müssen sichtbar in diese einfliessen.

**Planungsraster:** Verwenden Sie für die Lektionsplanung das Planungsraster in der Word-Dokumentvorlage oder ein gängiges Planungsraster aus den Fachdidaktiken.<sup>8</sup>

#### <span id="page-11-1"></span>5.3 Anforderungen an die Videoaufnahmen

**Beurteilungskriterien:** Die Beurteilungskriterien zur Beurteilung der Videoaufnahmen finden Sie im Beurteilungsraster auf dem [PraxisPortal.](https://www.fhnw.ch/plattformen/praxisportal-sek1/videoportfolio/)

<span id="page-11-2"></span>5.3.1 Ausleihe von Videokameras und Funkmikrofonen

Sie sind selbst dafür verantwortlich, dass Geräte für die Videoaufnahmen vorhanden sind. Gefilmt werden kann mit Smartphones, Tablets, Videokameras oder Fotokameras mit Video-Funktion. Externe Mikrofone sind von Vorteil, aber nicht Bedingung.

Für den Standort Brugg-Windisch können Kameras und Funkmikrofone bei Imedias ausgeliehen werden: [https://www.imedias.ch/service/ausleihe\\_aargau.cfm.](https://www.imedias.ch/service/ausleihe_aargau.cfm) Vermerken Sie bei der Reservation, dass das Gerät für das Video-Portfolio benötigt wird. Dann ist die Ausleihe kostenlos.

Für den Standort Muttenz stehen Funkmikrofone und Kameras zur Verfügung, die ausgeliehen werden können. Für die Ausleihe: [kanzlei.isek.muttenz.ph@fhnw.ch.](mailto:kanzlei.isek.muttenz.ph@fhnw.ch)

Alternativ können Sie Geräte auch hier ausleihen: [https://fhnw.leihs.app/.](https://fhnw.leihs.app/)

#### <span id="page-11-3"></span>5.3.2 Vorbereitung der Aufnahmen

**Einverständniserklärungen:** Holen Sie zu Beginn des Konsolidierungspraktikums bei den Schüler\*innen eine Einverständniserklärung für Videoaufnahmen ein. Diese Einverständniserklärung ist auch für das Video-Portfolio gültig. Falls Sie in derselben Klasse Aufnahmen machen, muss die Einverständniserklärung nur einmal eingeholt werden.

**Prüfung des Equipments und der Einstellungen:** Akku/Batterien, Speicherplatz, Funktionalität des Aufnahmegeräts, Prüfung der Geräteeinstellungen (z.B. Auflösung von 720p). Die Dateien können in den gängigen Formaten gespeichert werden (mp4; mov; avi; wmv). Externe Mikrofone sind von Vorteil, aber nicht Bedingung.

**Testaufnahmen:** Wir empfehlen, das Aufnahmegerät vor den Aufnahmen mindestens einmal 45 Minuten laufen zu lassen. So sehen Sie, ob der Akku und der Speicherplatz ausreichen. Wir empfehlen, dass die kameraführende Person vor dem Filmen der Video-Portfolio-Lektion kurze Testaufnahmen macht.

 $\overline{a}$ 

<sup>7</sup> Vgl. Planung von Unterricht; verfügbar unter: [https://www.fhnw.ch/plattformen/praxisportal-sek1/zent](https://www.fhnw.ch/plattformen/praxisportal-sek1/zentrale-konzepte/)  rale-konzente/

<sup>8</sup> Word-Dokumentvorlage für das Video-Portfolio[: https://www.fhnw.ch/plattformen/praxisportal-sek1/vid](https://www.fhnw.ch/plattformen/praxisportal-sek1/videoportfolio/)  [eoportfolio/.](https://www.fhnw.ch/plattformen/praxisportal-sek1/videoportfolio/)

**Instruktion der filmenden Person:** Instruieren Sie die filmende Person vorgängig. Das bedeutet: Die Person kennt das Equipment, die Hinweise für die Videoaufnahmen und die Unterrichtsplanung. Es ist wichtig, dass die kameraführende Person den zeitlichen und inhaltlichen Ablauf des Unterrichts kennt. Dadurch kann die Person frühzeitig reagieren, wenn es z.B. einen Wechsel vom Plenum zu den Gruppen gibt.

**Wieso das wichtig ist:** Wenn di[e Hinweise für gute Videoaufnahmen](https://tube.switch.ch/channels/a4954437) nicht eingehalten werden, reduziert sich der Nutzen der Aufnahme. Dadurch wird die Beurteilung der Lektion erschwert.

<span id="page-12-0"></span>5.3.3 Durchführung und Nachbereitung der Aufnahmen

Alle wichtigen Hinweise für das Erstellen von guten Videoaufnahmen finden Sie im folgenden Erklärvideo der Berufspraktischen Studien Sek I: [https://tube.switch.ch/channe](https://tube.switch.ch/channels/a4954437)  [ls/a4954437.](https://tube.switch.ch/channels/a4954437)

<span id="page-12-1"></span>5.4 Anforderungen an die Analysen

**Beurteilungskriterien:** Die Beurteilungskriterien zur Beurteilung der Analysen finden Sie im Beurteilungsraster auf de[m PraxisPortal.](https://www.fhnw.ch/plattformen/praxisportal-sek1/videoportfolio/)

**Anzahl Schlüsselsequenzen:** Sie analysieren zwei Schlüsselsequenzen (4 ECTS) oder eine Schlüsselsequenz (2 ECTS).

**Dauer:** Eine Schlüsselsequenz dauert 3–5 Minuten. Die Situation zeigt Aktionen oder Interaktionen, die für die Lernprozesse bedeutsam sind oder deren Bedeutung für Lernprozesse sich im Verlauf der Lektion zeigt.

**Unterschiedliche Textgrundlage:** Für jede Analyse muss ein eigenes Thema und damit verbunden auch unterschiedliche Literatur verarbeitet werden. Es ist nicht zulässig, für zwei Analysen dieselben Textausschnitte zu verwenden bzw. Text zu kopieren. Es ist zulässig, dieselbe Literatur zu verwenden – zum Beispiel ein Lehrbuch, das verschiedene Texte enthält.

<span id="page-12-2"></span>**Transkriptionen sind freiwillig:** Die Transkription der Schlüsselsequenzen ist freiwillig. Wenn Sie z.B. ein sprachsensitives Thema analysieren, ist es sinnvoll, ein Transkript anzufertigen und mit diesem zu arbeiten. Das Transkript kann in den Anhang gestellt werden.

# $Transkriptionshinweise<sup>9</sup>$

# Transkriptionskopf

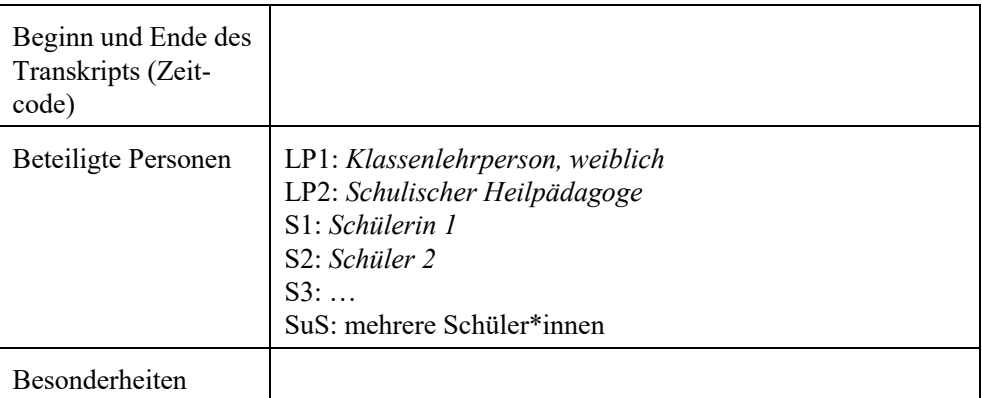

# Transkriptionsregeln

|                   | Keine sprachliche Glättung                                                                                                    |
|-------------------|----------------------------------------------------------------------------------------------------|
|                   | Mundart nicht auf Hochdeutsch übersetzen                                                                                                    |
|                   | fehlerhafte Ausdrücke fehlerhaft transkribieren                                                                                                    |
|                   | Pausen in Sekunden angeben                                                                                                    |
|                   | (.) Pause bis zu einer Sekunde                                                                                                    |
|                   | (2) Angabe der Pausenlänge in Sekunden                                                                                                    |
|                   | <b>Sprachklang: Betonung</b>                                                                                                    |
|                   | Betontes Wort: immer                                                                                                    |
|                   | Betonte Silbe: unbedingt                                                                                                    |
| Wortabbruch       |                                                                                                    |
|                   | Beispiel: ein-                                                                                                    |
| Lautäusserungen   |                                                                                                    |
|                   | Planungsäusserungen transkribieren (z.B. ähm, mhm, öhm): Ich bin ähm elf<br>Jahre alt.                                                                                                 |
|                   | Zuhörendensignale (z.B. mhm, aha, ja) ohne Zeilensprung für den Sprechen-<br>denwechsel vermerkt: Ich habe gestern mein Auto gewaschen (I: mhm) und<br>bin dann in den Regen gekommen. |
|                   | Eindeutig zustimmende/ablehnende Lautäusserungen: (bejahend) mhm /<br>(verneinend) mhm                                                                                                 |
|                   | Unverständliches in Klammern mit Fragezeichen                                                                                                    |
| $\qquad \qquad -$ | Mit Vermutung: (mein?)                                                                                                    |
|                   | Unverständlich: (?)                                                                                                    |
|                   | <b>Nicht-sprachliche Ereignisse</b>                                                                                                    |
|                   | Handlungen und Geräusche: (räuspert sich), (haut auf den Tisch)                                                                                                    |
|                   | <b>Gleichzeitiges Sprechen</b>                                                                                                    |
|                   | Ist das [immer so?<br>$\mathbf{I}$ :                                                                                                    |
|                   | [Ja, das ist eigentlich<br>B:                                                                                                    |
|                   |                                                                                                    |

<sup>-&</sup>lt;br>9 Die Transkriptionshinweise wurden in Anlehnung an Fuß und Karbach (2019) erstellt.

#### **Auslassung**

nicht transkribierte Gesprächssequenz: […]

#### **Satzzeichensetzung**

Nach Gehör: Wenn ein Satz fertig ist, einen *Punkt* setzen. Bei einer Frage ein *Fragezeichen* setzen.

### Beispiel-Transkript

LP1: So guten Morgen miteinander.

- SuS: Guten Morgen.
- LP1: (schreit laut) So jetzt kommt (.) aufpassen. (2) Dann setzt euch mal zusammen.
- S1: Gliich wie geschter?
- LP1: Schriftsprache [bitte.
- S1: [Also gleiche Gruppen wie
- LP1: Ja klar genau wie gestern.
- S2: Und der (…………….?)?
- LP1: Ja mit ihr zusammen wie gehabt (zeigt auf S3 hinten im Zimmer).

### <span id="page-14-0"></span>6 Einreichung des Video-Portfolios

Die Einreichung erfolgt online über [SWITCHtube.](https://tube.switch.ch/) Die Daten werden von SWITCH im schweizerischen Hochschulnetzwerk gespeichert. Die Videos und alle erforderlichen schriftlichen Dokumente müssen Sie auf SWITCHtube hochladen. Die Anleitung für die Einreichung finden Sie auf de[m PraxisPortal.](https://www.fhnw.ch/plattformen/praxisportal-sek1/videoportfolio/)

## <span id="page-14-1"></span>7 Nach der Einreichung: Beurteilungsverfahren

#### <span id="page-14-2"></span>7.1 Ablauf der Beurteilung

Das Video-Portfolio wird wie folgt beurteilt (vgl. Abb. 2 auf der folgenden Seite):

- Das Video-Portfolio-Fach wird von zwei Personen beurteilt: von einer Fachperson aus dem Bereich Fachdidaktik (FD) und von einer Fachperson aus dem Bereich Erziehungswissenschaft (EW).
- Die Fachpersonen beurteilen die Beurteilungskriterien unabhängig voneinander.
- Pro Fachperson gibt es eine ungerundete Note. Diese wird anhand des Mittelwerts berechnet.
- Diese beiden ungerundeten Noten werden miteinander verrechnet (arithmetisches Mittel).
- Der resultierende Mittelwert wird auf eine halbe oder ganze Note gerundet und als Abschlussnote festgelegt.<sup>10</sup>

 $\overline{a}$ <sup>10</sup> Studien- und Prüfungsordnung Pädagogische Hochschule § 7 Abs. 4 [\(https://www.fhnw.ch/de/die-fhnw/](https://www.fhnw.ch/de/die-fhnw/hochschulen/ph/rechtliche-dokumente-und-rechtserlasse/rechtserlasse-ausbildung)  [hochschulen/ph/rechtliche-dokumente-und-rechtserlasse/rechtserlasse-ausbildung](https://www.fhnw.ch/de/die-fhnw/hochschulen/ph/rechtliche-dokumente-und-rechtserlasse/rechtserlasse-ausbildung) → 111.01).

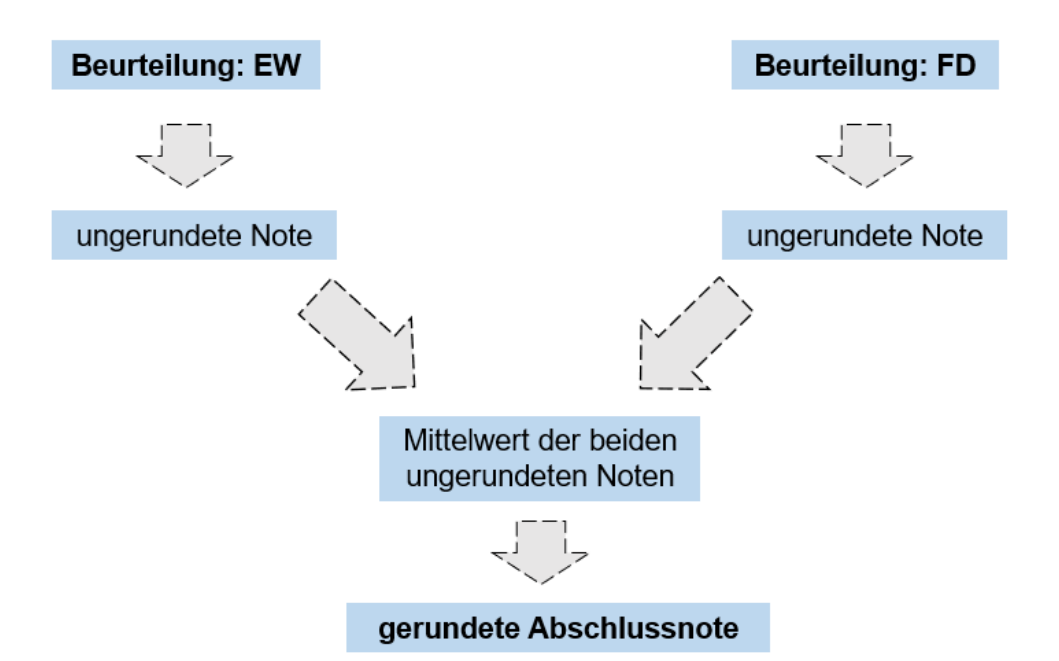

#### *Abbildung 2:* Ablauf der Beurteilung

**Notendifferenzen und ungenügende Beurteilungen:** Falls die ungerundeten Noten eine Note oder mehr voneinander abweichen, tauschen sich die Beurteilenden aus, überprüfen ihre eigenen Urteile und können diese anpassen. Ist die Differenz der Noten nach dem Austausch weiterhin grösser als eine Note, wird das Video-Portfolio durch zwei weitere Beurteilende begutachtet.

Wenn eine Person das Video-Portfolio ungenügend beurteilt, wird die andere Person darüber informiert.

**Kommunikation der Note:** Die Note wird nach dem 31. Juli (im Frühlingssemester) bzw. nach dem 31. Januar (im Herbstsemester) durch die Zentrale Studienadministration (ZSA) rechtsgültig eröffnet.

#### <span id="page-15-0"></span>7.2 Rechtsmittelverfahren

Rechtsmittel und Rechtsmittelverfahren sind in der Studien- und Prüfungsordnung<sup>11</sup> (StuPO § 14 und 15) sowie in den Richtlinien zur Akteneinsicht und zum Rechtsmittelverfahren<sup>12</sup> geregelt.

#### <span id="page-15-1"></span>7.3 Nicht-Bestehen und Wiederholung

Wenn die Bewertung ungenügend ist, das heisst, weniger als die Note 4 beträgt, ist das Video-Portfolio nicht bestanden. Es ist zu wiederholen und gänzlich neu zu erstellen. Eine Wiederholung ist nur einmal möglich.13 Sie können den Zeitpunkt der Wiederholung selbst bestimmen. Wenn das Video-Portfolio im Folgesemester eingereicht wird, findet die erneute Anmeldung durch die Berufspraktischen Studien Sek I statt. Wenn die erneute Einreichung zwei Semester oder später erfolgt, melden Sie sich selbstständig im Einschreibeportal ESP auf den Voranmeldeanlass an.<sup>14</sup>

 $\overline{11}$ <sup>11</sup> Studien- und Prüfungsordnung Pädagogische Hochschule auf der Website "[Rechterlasse Studium](https://www.fhnw.ch/de/die-fhnw/hochschulen/ph/rechtliche-dokumente-und-rechtserlasse/rechtserlasse-ausbildung)" → 111.01.

<sup>&</sup>lt;sup>12</sup> Richtlinien Rechtsmittelverfahren Pädagogische Hochschule auf der Website "[Rechterlasse Studium](https://www.fhnw.ch/de/die-fhnw/hochschulen/ph/rechtliche-dokumente-und-rechtserlasse/rechtserlasse-ausbildung)" → 111.1.14.

<sup>&</sup>lt;sup>13</sup> Studien- und Prüfungsordnung Pädagogische Hochschule auf der Website "[Rechterlasse Studium](https://www.fhnw.ch/de/die-fhnw/hochschulen/ph/rechtliche-dokumente-und-rechtserlasse/rechtserlasse-ausbildung)" → 111.01.

<sup>&</sup>lt;sup>14</sup> Vgl. Website "[Rechterlasse Studium](https://www.fhnw.ch/de/die-fhnw/hochschulen/ph/rechtliche-dokumente-und-rechtserlasse/rechtserlasse-ausbildung)"  $\rightarrow$  111.1.09 § 1 Abs. 4.

# <span id="page-16-0"></span>8 Datenschutz und Löschung der Daten

Bild-, Ton- und Video-Aufzeichnungen, auf denen Personen erkennbar sind, sind Personendaten, die besondere Sorgfalt im Umgang verlangen. Deshalb hat die FHNW am 25. September 2018 die "Richtlinien Aufzeichnungen"<sup>15</sup> verfasst. Der Umgang mit solchen Aufnahmen an der PH FHNW ist in den Richtlinien Aufzeichnungen geregelt. Solche Daten dürfen nur verwendet werden, wenn 1) das Einverständnis der betroffenen Personen zum Zweck der Aufnahme eingeholt und wenn 2) der Prozess von der Aufzeichnung der Daten über deren Nutzung bis hin zur Löschung verbindlich dokumentiert worden ist.

**Einverständniserklärungen:** Die Praxislehrperson bzw. die Klassenlehrperson, die Schulleitung sowie die Eltern sind über die Videoaufnahmen zu informieren, und die Einverständniserklärungen müssen von den Schüler\*innen unterschrieben werden (Vorlage verfügbar auf dem [PraxisPortal\)](https://www.fhnw.ch/plattformen/praxisportal-sek1/videoportfolio/). Die Einverständniserklärungen sind dem Video-Portfolio zwingend beizufügen. Die Einverständniserklärungen werden bei den Berufspraktischen Studien Sek I bis zur Löschung der Videos aufbewahrt.

**Ausfüllen der Datenschutz-Dokumentation:** Sie sind für die Einhaltung des Datenschutzes selbst verantwortlich. Seit dem 1. September 2019 müssen Sie bei Videoaufnahmen ein von der PH FHNW erstelltes Datenschutz-Formular ausfüllen [\(PraxisPor](https://www.fhnw.ch/plattformen/praxisportal-sek1/videoportfolio/)[tal\)](https://www.fhnw.ch/plattformen/praxisportal-sek1/videoportfolio/). Sie müssen dem Video-Portfolio das Formular bis und mit Punkt "E – Speicherung und Verarbeitung/Verwendung" unterschrieben beilegen.

**Löschen aller personenbezogenen Daten durch uns:** Die Berufspraktischen Studien Sek I versichern Ihnen, dass alle personenbezogenen Daten nach dem Ablauf der Rekursfrist gelöscht werden, sofern mit Ihnen schriftlich keine anderweitigen Vereinbarungen getroffen wurden.

**Löschen der Videodateien durch Sie:** Sie sind dazu verpflichtet, die Videoaufnahmen nach der Beurteilung zu löschen. Sobald Sie die Videoaufnahmen gelöscht haben, müssen Sie auf dem Datenschutz-Blatt den Punkt "F – Löschung" ausfüllen und unterschreiben. Das Datenschutz-Blatt müssen Sie aufbewahren, jedoch nicht an die Berufspraktischen Studien Sek I schicken.

 $\overline{\phantom{a}}$ <sup>15</sup> Richtlinien Datenschutz Aufzeichnungen auf der Website "[Rechterlasse Studium](https://www.fhnw.ch/de/die-fhnw/hochschulen/ph/rechtliche-dokumente-und-rechtserlasse/rechtserlasse-ausbildung)"  $\rightarrow$  111.1.16.